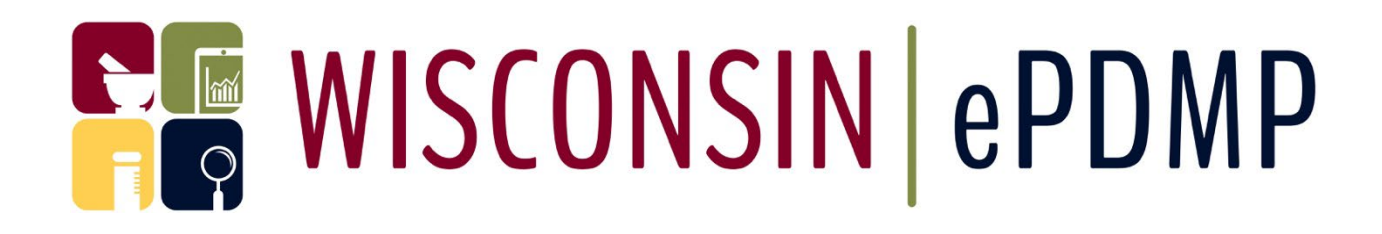

# DATA SUBMITTER GUIDE DECEMBER 2023

WI Department of Safety and Professional Services Prescription Drug Monitoring Program [PDMP@wisconsin.gov](mailto:PDMP@wisconsin.gov) 608-266-0011

> Technical Support: Tyler Technologies Wisconsin (608) 250-4606 [PDMPSupport@TylerTech.com](mailto:pdmpsupport@tylertech.com)

Wisconsin Department of Safety and Professional Services WI ePDMP Data Submitter Guide v 2.4

### Table of Contents

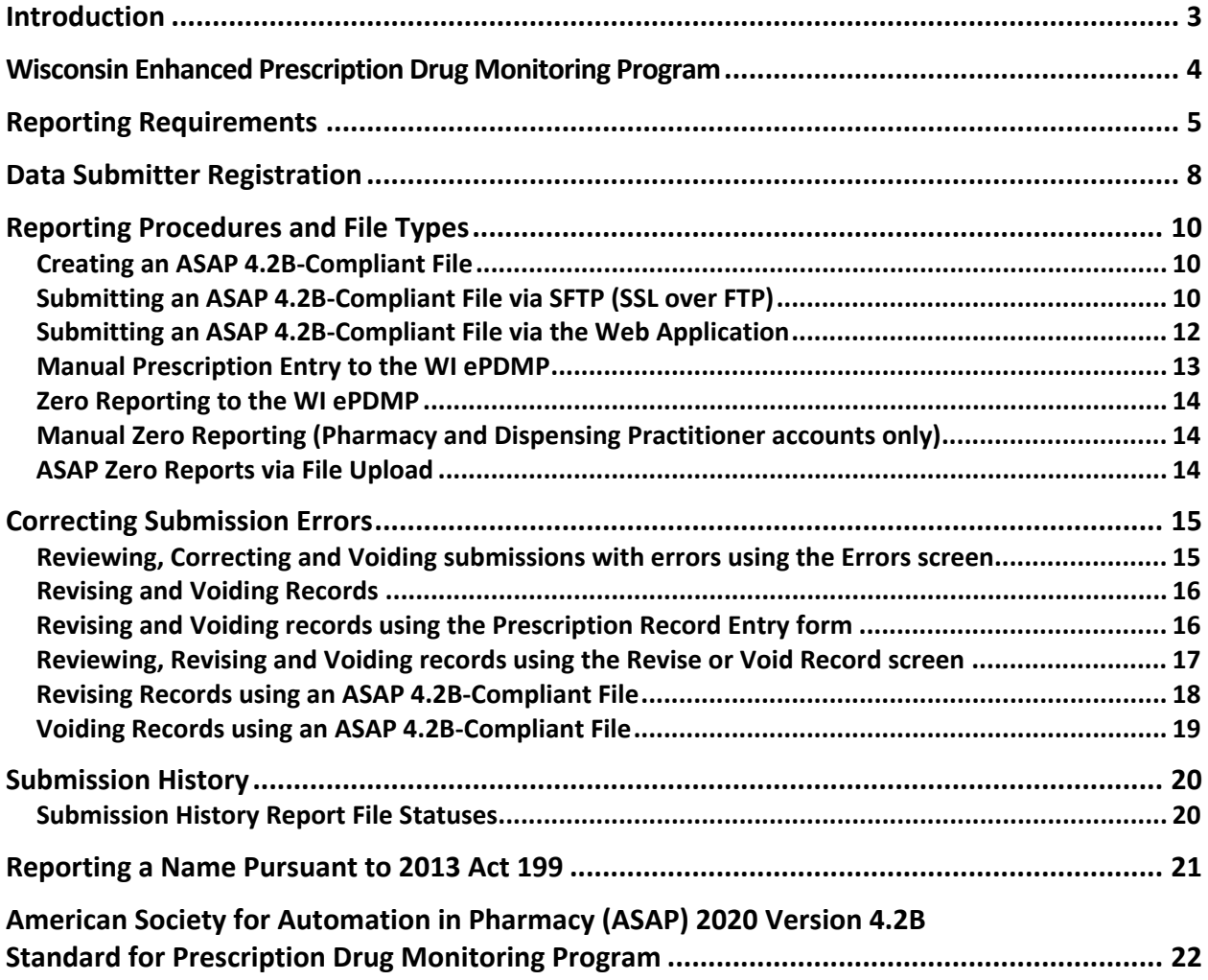

# <span id="page-2-0"></span>Introduction

This document is intended to provide the necessary details about how pharmacies, submitters on behalf of pharmacies, such as pharmacy software vendors, and dispensing practitioners submit data to and interact with the WI ePDMP. This document explains the following:

- How to register for a WI ePDMP submitter type account
- How to submit data to the WI ePDMP
- How to modify data that has already been submitted to the WI ePDMP
- How to submit information that is situationally required
- How to monitor your compliance with the law requiring submissions to the WI ePDMP

While every attempt has been made to ensure this document is complete and accurate, the laws that regulate the WI ePDMP and create the responsibilities will always take precedent should there be an inconsistency between this document and law. See [Wisconsin Statute](https://docs.legis.wisconsin.gov/statutes/statutes/961/III/385) § 961.385 and [Wisconsin Administrative](https://docs.legis.wisconsin.gov/code/admin_code/csb/4) Code [Chapter CSB 4](https://docs.legis.wisconsin.gov/code/admin_code/csb/4) for additional information about the requirements.

# <span id="page-3-0"></span>Wisconsin Enhanced Prescription Drug Monitoring Program

The Wisconsin Enhanced Prescription Drug Monitoring Program (WI ePDMP) is a free web-based tool to help combat the ongoing prescription drug misuse and opioid epidemic in Wisconsin. All data must be submitted electronically. There are three types of accounts for submitting data, including Pharmacy, Submitter on Behalf of Pharmacy, and Dispensing Practitioner:

- **Pharmacy** account or a **Submitter on Behalf of Pharmacy** account is used to submit data for pharmacies. It is recommended that each individual pharmacy location required to report to the PDMP registers for a **Pharmacy** account even if a corporate office or software vendor submits data on its behalf. Pharmacies can correct data via the web application even if the data was originally submitted by a **Submitter on Behalf of Pharmacy**.
- **Dispensing Practitioner** account is used to submit monitored drugs dispensed to a patient by a provider/clinic. Per [statute,](https://docs.legis.wisconsin.gov/document/administrativecode/CSB%204.08(2)) a dispenser is not required to compile or submit dispensing data when the monitored prescription drug is administered directly to a patient.

The WI ePDMP was designed and built based on extensive user feedback and input. It aids healthcare professionals in their prescribing and dispensing decisions by providing valuable information about monitored prescription drugs that are dispensed in the state. The data submitted to the WI ePDMP is standardized and cleansed and made available to authorized users, such as prescribers, pharmacists, regulatory agency personnel, and law enforcement agencies. The WI ePDMP also fosters the ability of pharmacies, healthcare professionals, law enforcement agencies, and public health officials to work together to reduce the misuse, abuse, and diversion of monitored prescription drugs.

The WI ePDMP operates in accordance with [Wis. Stat. §](https://docs.legis.wisconsin.gov/statutes/statutes/961/III/385) 961.385 and Wis. Admin. [Code Chapter CSB 4.](https://docs.legis.wisconsin.gov/code/admin_code/csb/4) The Wisconsin Department of Safety and Professional Services (DSPS) oversees the operation of the WI ePDMP in accordance with the policies established by the Wisconsin Controlled Substances Board. Visit [https://pdmp.wi.gov](https://pdmp.wi.gov/) for more information on the laws and regulations governing the WI ePDMP.

# <span id="page-4-0"></span>Reporting Requirements

Per [statute,](https://docs.legis.wisconsin.gov/document/administrativecode/CSB%204.06) dispensers are required to submit data about monitored drug prescriptions that they dispense, including most starter packs and samples, in Wisconsin or ship to a patient located in Wisconsin to the Wisconsin Prescription Drug Monitoring Program (PDMP) no later than 11:59 P.M. of the next business day after the monitored prescription drug is dispensed. Dispensers are held to this requirement unless one of these exceptions applies:

- The monitored prescription drug is administered directly to a patient.
- The monitored prescription drug is compounded, packaged, or labeled in preparation for delivery but is not delivered.
- The prescription order is for a monitored prescription drug that is a substance listed in [State Controlled Substances Schedule V](https://docs.legis.wisconsin.gov/document/statutes/961.22) and is not a [narcotic drug,](https://docs.legis.wisconsin.gov/document/statutes/961.01(15)) and the prescription order is for a number of doses that is intended to last the patient 7 days or less.
- A dispenser who is not otherwise required to have a DEA registration number is not required to compile or submit dispensing data when dispensing gabapentin.

"Dispensers" are defined as:

- Pharmacies from which a pharmacist dispenses a monitored prescription drug, including authorized remote dispensing sites.
	- o Pharmacies that do not dispense monitored prescription drugs may apply for an exemption to the data submission requirements using the Application to Change a Dispenser's Data Submission Status which can be found [here.](https://pdmp.wi.gov/pdmp-resources)
- Practitioners, such as physicians, physician assistants, dentists, advanced practice nurse prescribers, and others, who dispense a monitored prescription drug.

"Monitored Prescription Drugs" are:

- State Controlled Substances in Schedule II, III, IV, or V that require a prescription order to be lawfully dispensed.
- Federally Controlled Substances in Schedule II, III, IV, or V that require a prescription order to be lawfully dispensed.
- A drug identified by the Wisconsin Controlled Substances Board as having a substantial potential for abuse, a list can be found [here.](https://docs.legis.wisconsin.gov/document/administrativecode/CSB%204.03)

"Dispense" means:

• To deliver a monitored prescription drug pursuant to the lawful prescription order of a practitioner, including the compounding, packaging, or labeling necessary to prepare the monitored prescription drug for delivery.

By law, dispensers must submit all the following data to the WI ePDMP:

- The dispenser's full name
- The dispenser's DEA number
- The date the monitored drug was dispensed
- The prescription number
- The NDC number of the monitored prescription drug
- The quantity dispensed
- The drug dosage unit code
- The estimated number of days of drug therapy
- The classification code for payment type
- The partial fill indicator
- The number of refills authorized by the prescriber
- The refill number of the prescription
- The practitioner's full name
- The practitioner's DEA number
- The date prescribed
- The patient's full name or if the patient is an animal, the animal's name and the owner's last name
- The patient's address, or if the patient is an animal, patient's owner's address, including street address, city, state, and ZIP code
- The patient's date of birth, or if the patient is an animal, patient's owner's date of birth
- The patient's gender
- If the monitored prescription drug is a Schedule II or Schedule III drug, the first name of the person to whom the monitored prescription drug was dispensed or delivered
- If the monitored prescription drug is a Schedule II or Schedule III drug, the last name of the person to whom the monitored prescription drug was dispensed or delivered

Dispensers can choose to submit the date sold. "Date sold" means:

• Date the prescription left the pharmacy (not the date it was prepared)

Dispensers must submit data to the WI ePDMP via SFTP or through the [WI ePDMP](https://pdmp.wi.gov/)  [website.](https://pdmp.wi.gov/) The WI ePDMP has been updated to accept 4.2B compliant files. Currently, 4.2A is still an accepted format. Please see [www.asapnet.org](https://asapnet.org/) for the complete implementation guide of the standard. The WI ePDMP does not accept any data submitted in any other manner.

Per [statute,](https://docs.legis.wisconsin.gov/document/administrativecode/CSB%204.07) if a dispenser becomes aware of omissions or inaccuracies in previously submitted data, the dispenser shall submit correct information within 5 business days.

Tyler Technologies Wisconsin acts on behalf of the State of Wisconsin Department of Safety and Professional Services to operate and provide technical support for the WI ePDMP. Contact Tyler Technologies Wisconsin for technical assistance with submitting or correcting data:

Phone Assistance: 608-250-4606 Email Assistance: [PDMPSupport@TylerTech.com](mailto:PDMPSupport@TylerTech.com)

# <span id="page-7-0"></span>Data Submitter Registration

The first step to being able to submit data to the WI ePDMP is to register for an account. To register, navigate to the WI ePDMP at: [https://pdmp.wi.gov](https://pdmp.wi.gov/) and follow these steps:

1. Click on "Register"

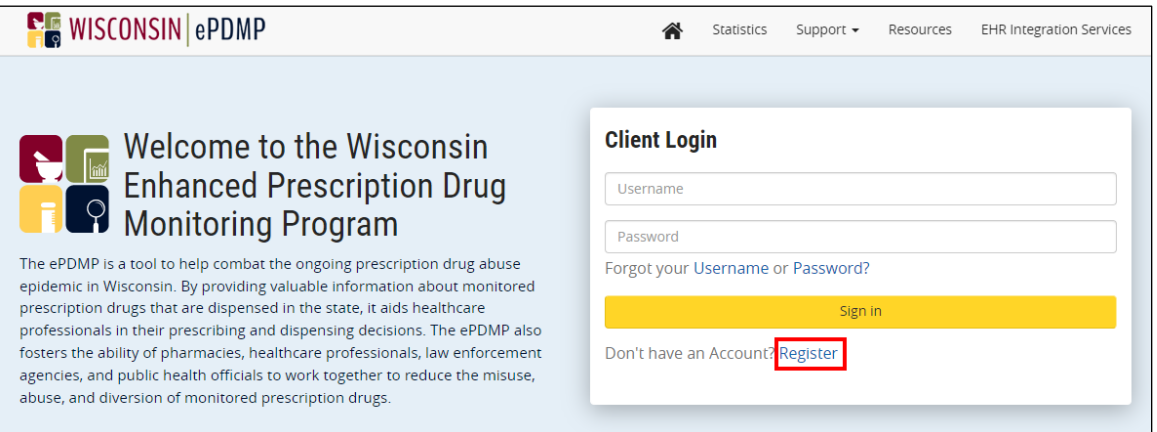

2. Select the type of account you wish to create from the drop-down list. There are three account types for submitting data to the WI ePDMP:

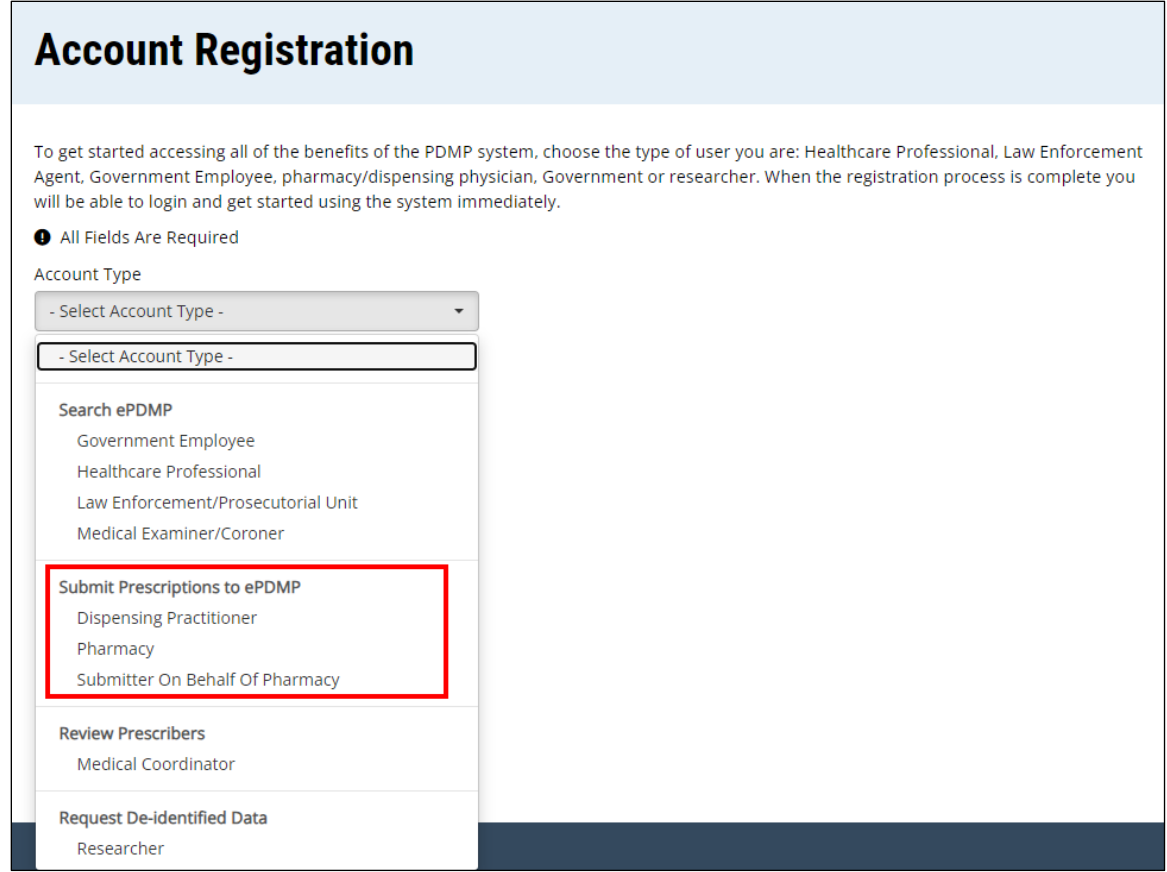

Wisconsin Department of Safety and Professional Services WI ePDMP Data Submitter Guide v 2.4

- a. **Pharmacy**. All non-exempt WI-licensed pharmacies, even if a software vendor or corporate office submits data on the pharmacy's behalf, are recommended to register for an account using the pharmacy's Wisconsin License Number. With a **Pharmacy** account, users can take control of the data submitted by or on behalf of the individual pharmacy location. The **Pharmacy** account allows users to submit data, monitor uploads for the pharmacy, correct errors in data attributed to the individual pharmacy, and submit zero reports on behalf of the pharmacy.
- b. **Submitter on Behalf of Pharmacy**. Entities such as pharmacy software vendors, corporate pharmacy chains, and others who intend to submit data on behalf of multiple pharmacy locations are recommended to register as a **Submitter on Behalf of Pharmacy**. With a **Submitter on Behalf of Pharmacy** account, users can submit data, monitor uploads for all of the pharmacies for which they submit data, submit manual zero report files, and correct errors in data attributed to the pharmacies of which they submitted data on behalf. Users cannot manually submit zero reports on behalf of a pharmacy via the [WI ePDMP website.](https://pdmp.wi.gov/)
- c. **Dispensing Practitioner**. Non-pharmacy dispensers should register as a **Dispensing Practitioner** to submit data, monitor data submissions, correct data, and submit zero reports.
- 3. After completing and submitting the registration request, the WI ePDMP will send you an automatic email to confirm your registration. Click on the link in the email and confirm your account information to activate your account.

During registration, licensing information is verified with the DSPS licensing database. If any information in the DSPS licensing database is incorrect or missing, licensees may update their information [here.](https://online.drl.wi.gov/UserLogin.aspx)

# <span id="page-9-0"></span>Reporting Procedures and File Types

The WI ePDMP supports four submission methodologies to submit data and zero reports. They are:

- 1. ASAP 4.2B-compliant Files Submitted via Secure File Transfer Protocol (SFTP)
- 2. ASAP 4.2B-compliant Files Submitted via the Web Application
- 3. Manual Data Entry via the Web Application
- 4. Manual Zero Reporting via the Web Application

### <span id="page-9-1"></span>Creating an ASAP 4.2B-Compliant File

All files submitted to the WI ePDMP must include all of the data required by law and be compliant with the ASAP 4.2B format, as defined in this document. A **Submitter on Behalf of Pharmacy** may submit a file that contains data from multiple pharmacy locations.

#### **The only accepted file extension types are .dat (preferred) and .txt.**

Files must be uniquely named using the date and time of creation (YYYYMMDD-HHMMSS) and a suffix of .DAT or .TXT. For example, a file created at 6:30 PM on January 1, 2020, should be named either:

- "20200101-183000.dat"
- "20200101-183000.txt"

For submitters that send multiple files for different locations, it is acceptable to add an identifier to the front of the file name. For example, adding a DEA number for each location: FB1234567\_20200101-183000.dat

To keep accurate records and enable Tyler Technologies Wisconsin to locate the files in a timely and efficient manner, no two files submitted for the same pharmacy can have the same file name.

**NOTE:** The date and time file name convention is only used to identify files and does not have any effect on the date and time assigned to the data that is identified in the TH segment.

#### <span id="page-9-2"></span>Submitting an ASAP 4.2B-Compliant File via SFTP (SSL over FTP)

Once the ASAP 4.2B-Compliant file is ready to submit to the WI ePDMP:

- 1. Configure your SFTP software or your pharmacy software to point to the SFTP location.
	- a. The location is: **SFTPPROD.WI.GOV**.

#### **NOTE:** You cannot create a sub-folder in the upload folder.

- b. The port number is **22**.
- 2. Your username and password to access the SFTP are the username and password you chose when registering for your WI ePDMP account.
	- a. If you forgot your username or password, you may obtain your [username](https://pdmp.wi.gov/home/forgotusername) or reset your [password](https://pdmp.wi.gov/home/forgotpassword) on the [WI ePDMP website.](https://pdmp.wi.gov/)
- 3. Connect to the SFTP site and upload your file to the directory.
- 4. Email addresses associated with both a **Pharmacy** and a **Submitter on Behalf of Pharmacy** account will be notified of any errors that resulted from the upload even if the data is submitted by a **Submitter on Behalf of Pharmacy** account.
- 5. Both **Pharmacy** and **Submitter on Behalf of Pharmacy** type accounts can log in to the [WI ePDMP website](https://pdmp.wi.gov/) and view the file submissions and review errors that need to be corrected.
	- a. The **Submitter on Behalf of Pharmacy** account will only be able to correct data submitted by that specific account.

The WI ePDMP validates each file submitted, record by record, and will reject those records which do not meet the validation requirements. Per [statute,](https://docs.legis.wisconsin.gov/document/administrativecode/CSB%204.07) a record containing identified errors must be corrected within 5 business days.

**NOTE:** Erroneous submissions are not loaded into the WI ePDMP until they are corrected.

Dispensers that do not correct errors in a timely manner may be referred to the regulatory board that oversees their profession for investigation and disciplinary action. Pharmacies will be notified via email and will see an indication of the submissions to be corrected in the "Errors" tab on the [WI ePDMP website.](https://pdmp.wi.gov/)

### <span id="page-11-0"></span>Submitting an ASAP 4.2B-Compliant File via the Web Application

- 1. Navigate to: [https://pdmp.wi.gov/.](https://pdmp.wi.gov/)
- 2. Enter your username and password.
- 3. Click on "Sign In".

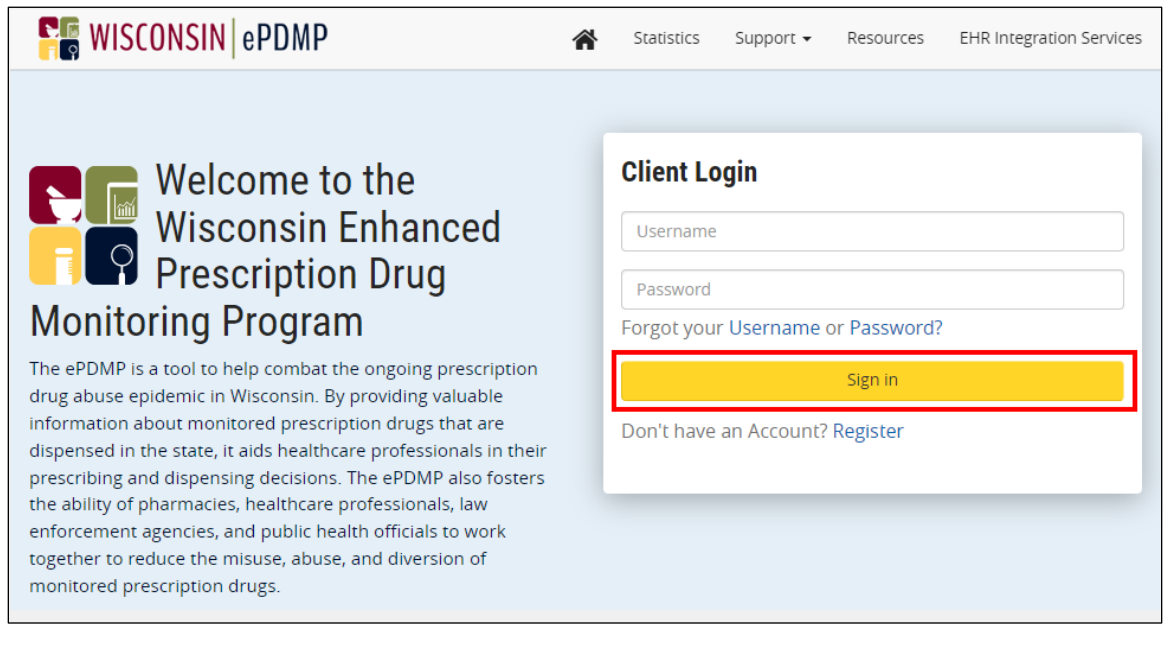

4. Click on "File Upload".

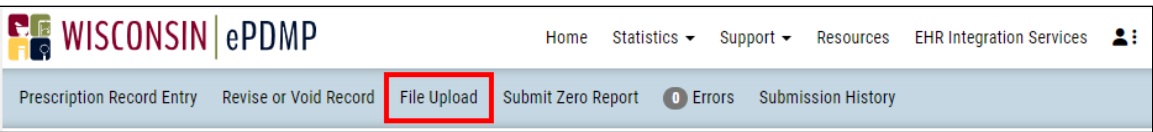

5. Click on "Upload File" and select your ASAP 4.2B-compliant file to upload.

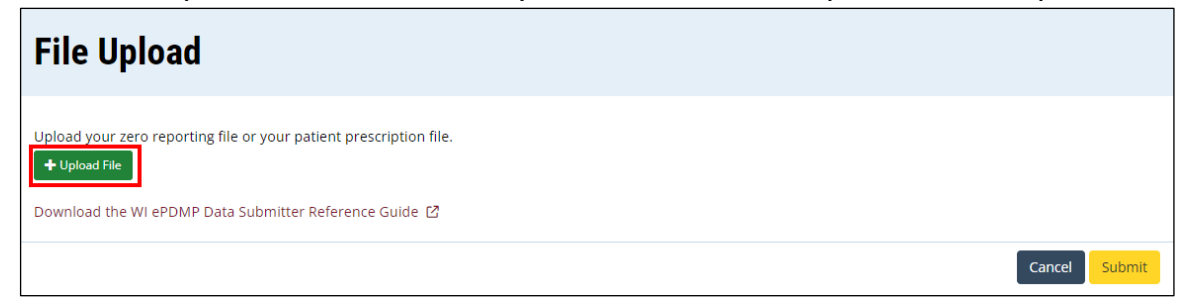

- 6. Click "Submit" to upload your file.
	- a. If your upload is successful, you will see a confirmation message:

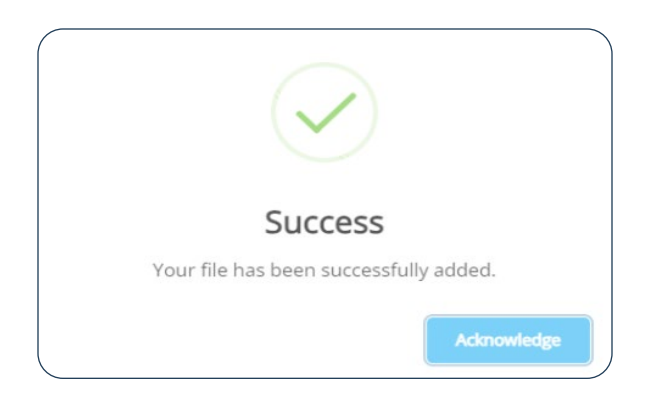

b. If your upload is not successful because the file type you selected is not supported, you will see a file type error message:

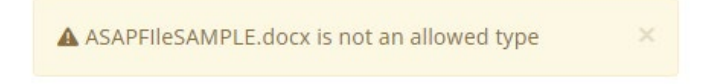

**NOTE**: Your submission may not be processed immediately. In some cases, it can take up to 12 hours to process your file.

<span id="page-12-0"></span>Manual Prescription Entry to the WI ePDMP

- 1. Navigate to: [https://pdmp.wi.gov/.](https://pdmp.wi.gov/)
- 2. Enter your username and password.
- 3. Click on "Sign In".
- 4. Click on the "Prescription Record Entry" tab.

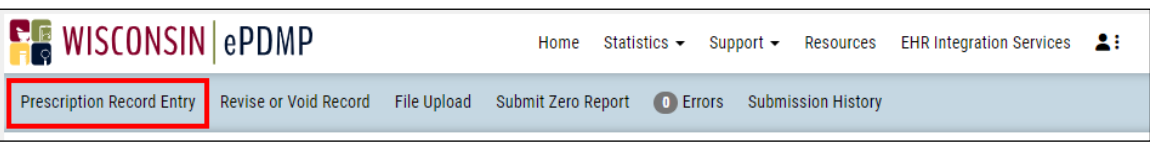

- 5. Ensure that the information about the dispenser is accurate and enter all required prescription information.
	- a. If you are entering a prescription on behalf of a dispenser, check the box indicating so and enter the dispenser's DEA number.
	- b. Information about the dispenser and the prescriber will automatically fill in once you enter a DEA number. Please ensure that the information displayed matches the information on the prescription order.
	- c. The drug name and strength will automatically populate once you enter an NDC number. Please ensure that the information displayed matches the information on the prescription order.
- 6. Click "Submit".

### <span id="page-13-0"></span>Zero Reporting to the WI ePDMP

If a dispenser does not dispense any monitored prescription drug during a reporting period, the dispenser **must** submit a zero report. You may submit a zero report manually via the [WI ePDMP website](https://pdmp.wi.gov/) or through an ASAP-compliant zero reporting file.

<span id="page-13-1"></span>Manual Zero Reporting (Pharmacy and Dispensing Practitioner accounts only)

- 1. Navigate to: [https://pdmp.wi.gov/.](https://pdmp.wi.gov/)
- 2. Enter your username and password.
- 3. Click on "Sign In".
- 4. Click on the "Submit Zero Report" tab.

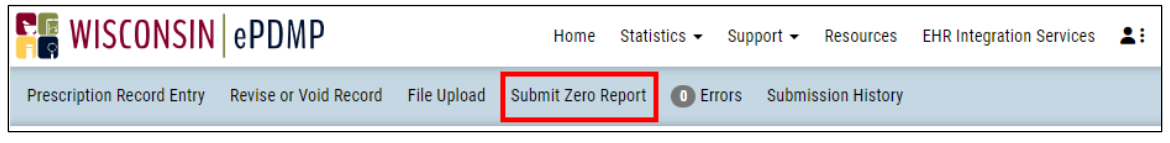

- 5. Modify the timeframe if necessary.
- 6. Click "Submit".
- 7. If successfully submitted, you will see a confirmation message:

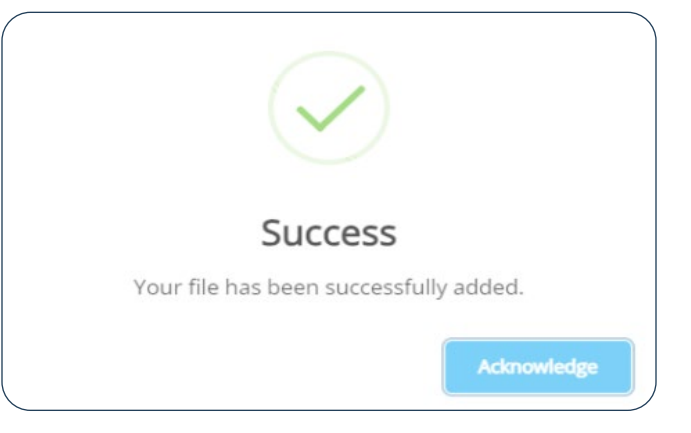

### <span id="page-13-2"></span>ASAP Zero Reports via File Upload

ASAP-Compliant Zero Report files can be submitted by a **Pharmacy** or a **Submitter on Behalf of Pharmacy.** They may be submitted manually on the [WI ePDMP](https://pdmp.wi.gov/)  [website](https://pdmp.wi.gov/) using the "Prescription Record Entry" form or via the normal WI ePDMP ASAP file submission process (SFTP).

The Zero Report field definitions required for submitting zero reporting data files include the Transaction Headers and Trailer Segments completed as they would be with a normal ASAP file report.

The following fields within the files' Detail Segment must be filled out as follows:

- ISO03 (Message): Date Range of Report (#CCYYMMDD# #CCYYMMDD#)
- PAT07 (First Name): "Report"
- PAT08 (Last Name): "Zero"
- DSP05 (Date Filled): Date of Submission (CCYYMMDD)

All other fields in the Detail Segment should be left blank.

# <span id="page-14-0"></span>Correcting Submission Errors

The dispenser is responsible for correcting all errors in data submitted to the WI ePDMP. Neither Tyler Technologies Wisconsin nor the Wisconsin Department of Safety and Professional Services (DSPS) can delete, correct, or alter dispensings in the WI ePDMP.

All submissions with errors are queued for review by both the **Submitter on Behalf of Pharmacy** that submitted the data and the **Pharmacy** to which the data is attributed. All pharmacies with WI ePDMP accounts are able to correct errors in submissions attributed to their location even if the data was submitted by a **Submitter on Behalf of Pharmacy** account.

### <span id="page-14-1"></span>Reviewing, Correcting and Voiding submissions with errors using the Errors screen

- 1. Navigate to: [https://pdmp.wi.gov/.](https://pdmp.wi.gov/)
- 2. Enter your username and password.
- 3. Click on "Sign In".
- 4. Click on the "Errors" tab:

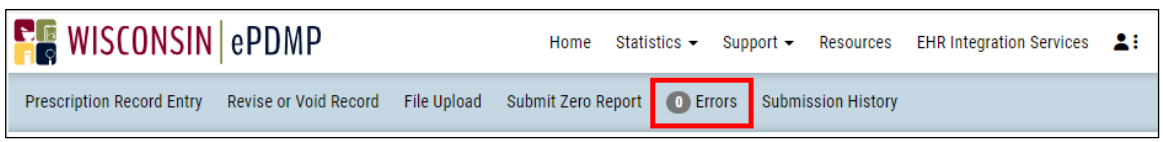

5. Select the "Correct Submission" action to load the submission with the respective error to be corrected:

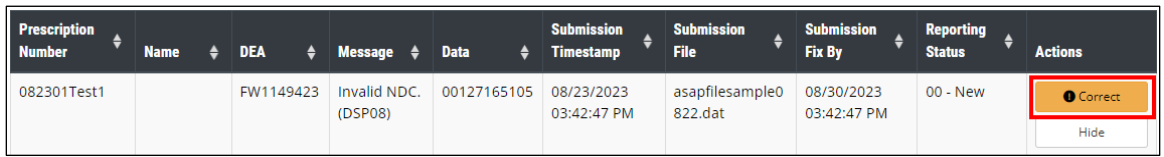

a. If you are correcting the submission, update or add the information in the invalid or missing fields, then click "Submit Correction".

- b. If you are deleting the submission, click "Void Submission".
- 6. If your correction is successful, you will see a confirmation message:

Correction Submitted

7. If your correction is not valid, you will see the field(s) with errors have red error text beneath it along with a banner explaining the identified error:

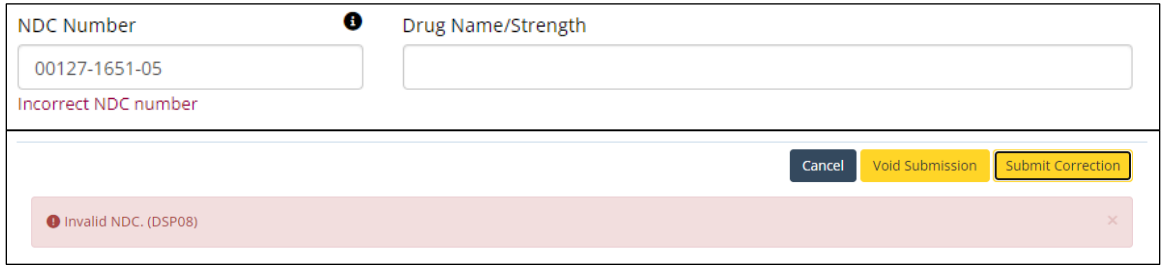

**NOTE:** As of July 7, 2021, records that contain unresolved errors in the fields used to identify the record (such as unresolved missing prescriber or dispenser DEA number errors) can be voided using the Errors screen.

### <span id="page-15-0"></span>Revising and Voiding Records

Per [statute,](https://docs.legis.wisconsin.gov/document/administrativecode/CSB%204.07) the dispenser is responsible for correcting any incorrect data submitted to the WI ePDMP. Neither Tyler Technologies Wisconsin nor the Wisconsin Department of Safety and Professional Services (DSPS) can delete, correct, or alter dispensings in the WI ePDMP.

**Pharmacy** and **Submitter on Behalf of Pharmacy** accounts can submit revisions and voids for records with an ASAP 4.2B-Compliant File or by using the "Prescription Record Entry" screen. **Pharmacy** accounts can also submit revisions and voids for records using the "Revise or Void Record" screen.

<span id="page-15-1"></span>Revising and Voiding records using the Prescription Record Entry form

- 1. Navigate to: [https://pdmp.wi.gov/.](https://pdmp.wi.gov/)
- 2. Enter your username and password.
- 3. Click on "Sign In".
- 4. Click on the "Prescription Record Entry" tab.
- 5. Enter the information for the record.
	- a. If you are revising the record, select "Revise" as the Reporting Status and enter the information as it should appear in the record.
	- b. If you are voiding the record, select "Void" as the Reporting Status and enter the information exactly as it already appears in the record.
- 6. Click "Submit".
	- a. If your upload is successful, you will see a confirmation message:

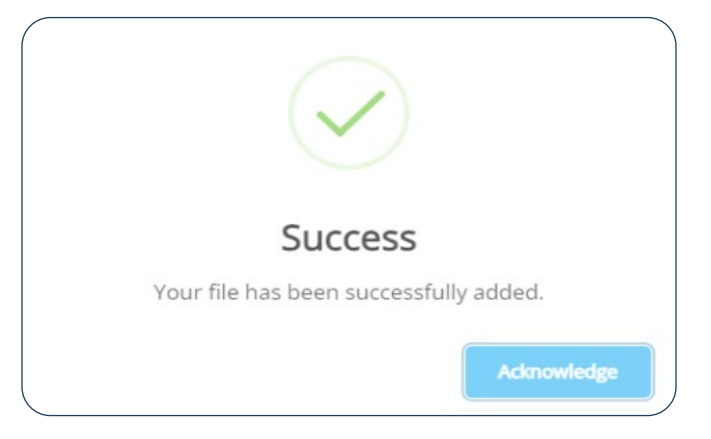

b. If your upload is not successful, you will see the invalid field(s) have "Required" error text beneath along with the field being bordered in red:

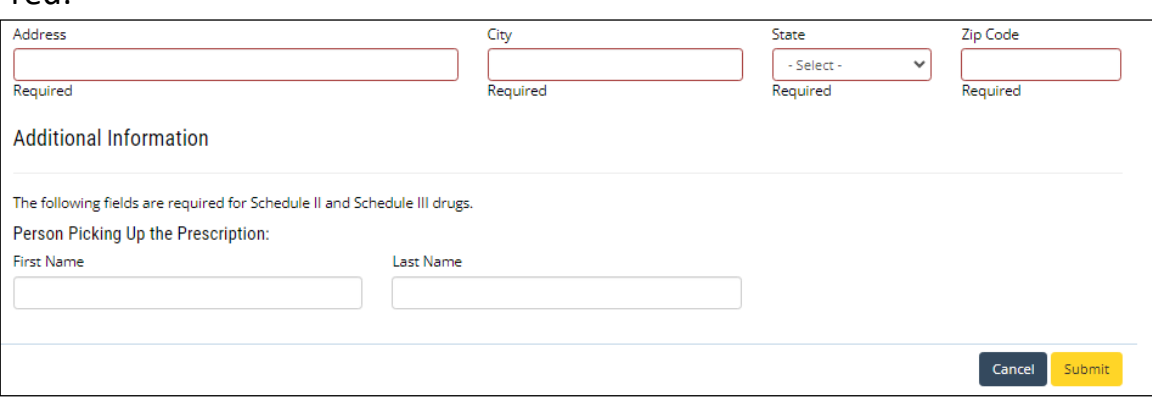

<span id="page-16-0"></span>Reviewing, Revising and Voiding records using the Revise or Void Record screen

- 1. Navigate to: [https://pdmp.wi.gov/.](https://pdmp.wi.gov/)
- 2. Enter your username and password.
- 3. Click on "Sign In".
- 4. Click on the "Revise or Void Record" tab:

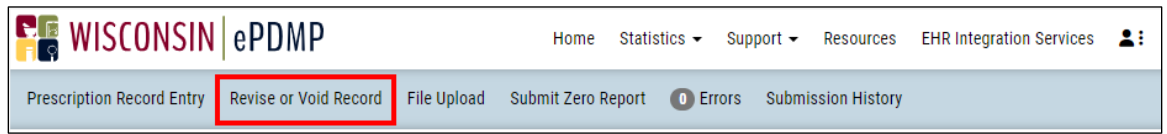

5. Enter the information necessary to identify the dispensing, and then click the "Search" button.

6. From the search results, click on the button for the action you wish to perform:

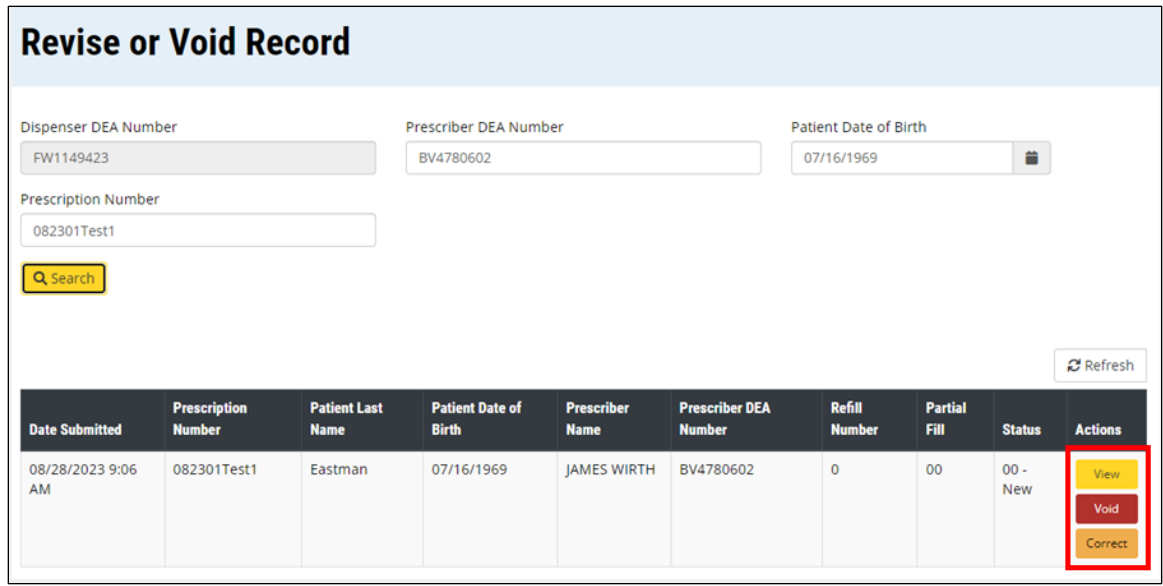

- 7. Click the "View" action button to view the dispensing record.
	- a. The dispensing information will be displayed below.
- 8. Click the "Void" action button to delete the record.
	- a. The dispensing information will be displayed below in a form, then you can delete the record by clicking the "Void this dispensing" button at the bottom of the form:

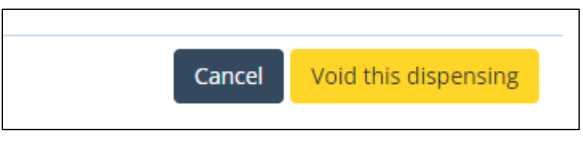

- 9. Click the "Correct" action button to revise the record.
	- a. The record will be displayed below in a form where you can update the information.
	- b. Click the "Submit this correction" button at the bottom of the form to submit the correction:

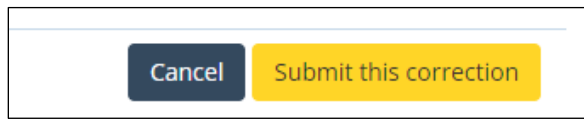

#### <span id="page-17-0"></span>Revising Records using an ASAP 4.2B-Compliant File

Revisions can be made using an ASAP 4.2B-Compliant Revise file when the information being changed is not in one of the fields used to identify the record. The Revise file should only include records needing to be revised. Please be sure to send the Revise record in a different file, **AFTER** the file containing the initial record needing correction has been successfully processed and accepted by the system.

**NOTE:** You may revise records by submitting an ASAP 4.2B-Compliant Revise File **ONLY** if the information being changed is not in one of the fields used to identify the record. If a field used to identify the record needs to be corrected, the original record must be voided and a new record submitted.

The fields that the WI ePDMP uses to identify the record are:

- PHA03 Pharmacy DEA Number
- PAT18 Patient Date of Birth
- DSP02 Prescription Number
- DSP06 Refill Number
- DSP13 Partial Fill Indicator
- PRE02 Prescriber DEA Number

If one of the above fields needs to be corrected, the original record must be voided and a new record submitted.

#### <span id="page-18-0"></span>**To indicate the file is to revise a record, field DSP01 must be "01."**

#### Voiding Records using an ASAP 4.2B-Compliant File

Data submitters can delete records previously submitted to the WI ePDMP using ASAP 4.2B-Compliant Void files. The file should only include the records that the submitter wants to delete.

Records that contain unresolved errors in the fields used to identify the record (such as unresolved missing prescriber DEA number errors) cannot be voided using ASAP 4.2B-Compliant Void files. Records that contain unresolved errors in these fields may be voided using the "Errors" screen.

#### **The date and time of the Void record must be after the date and time of the initial record, as indicated by the values in the TH05 and TH06 fields.**

#### **Voids require that the DSP01 value be set to "02."**

In addition, the following fields must be the same as on the original reported data:

- PHA03 Pharmacy DEA Number
- PAT18 Patient Date of Birth
- DSP02 Prescription Number
- DSP06 Refill Number
- DSP13 Partial Fill Indicator
- PRE02 Prescriber DEA Number

### <span id="page-19-0"></span>Submission History

The WI ePDMP allows all **Pharmacy**, **Submitter on Behalf of Pharmacy**, and **Dispensing Practitioner** accounts to log in and view the status of their data submissions. A history of all submissions can be viewed by clicking on the "Submission History" icon.

ASAP files submitted via SFTP or File Upload may not be reflected in the Submission History for up to 12 hours. The same delay should not affect records submitted manually, Zero Report submissions, and manual error corrections.

Note that there might be multiple errors in a single record. Therefore, adding the total number of errors to the total number of successful records may not equal the total number of records that were submitted.

Files that contain too many errors are not accepted by the system. These files will show a File Status of "FatalError" and can be identified if the Total Errors count is 1,000 or greater.

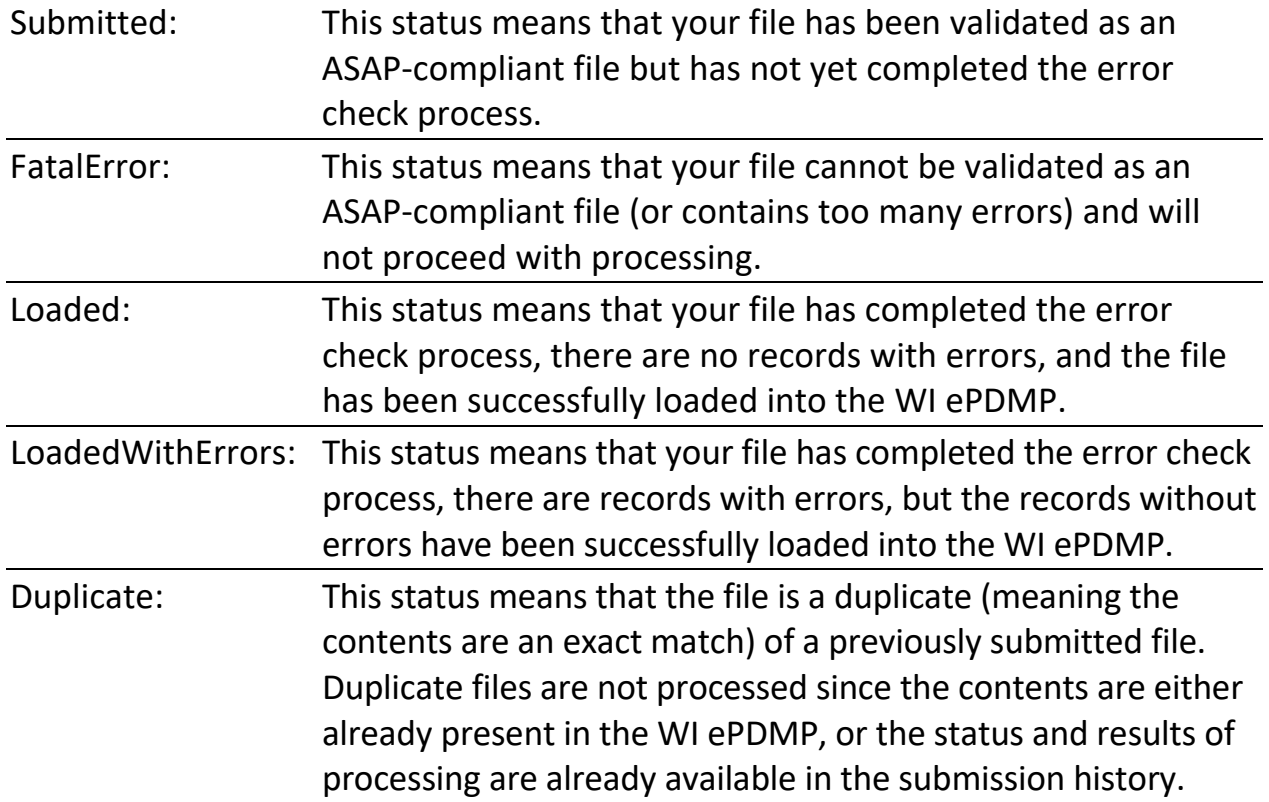

### <span id="page-19-1"></span>Submission History Report File Statuses

# <span id="page-20-0"></span>Reporting a Name Pursuant to 2013 Act 199

The requirement for dispensers to collect the name of the person to whom they dispense or deliver a Schedule II or Schedule III drug to was established in [2013](https://docs.legis.wisconsin.gov/2013/related/acts/199)  [Act 199](https://docs.legis.wisconsin.gov/2013/related/acts/199) and became effective in 2014. The further requirement to submit the name to the WI ePDMP became effective on April 9, 2017.

If submitting the records as an ASAP file, the following ASAP fields must be used to submit the name of the person picking up the Schedule II or III drug:

- AIR07: Legal Last Name of the person to whom the drug was physically provided to (person picking up the prescription)
- AIR08: Legal First Name of the person to whom the drug was physically provided to (person picking up the prescription)

While the nomenclature of the AIR07 and AIR08 fields in the ASAP format are "Name of Person Dropping Off or Picking Up Rx," there is no requirement to report the name of the person who dropped off a prescription.

Records about Schedule II and Schedule III monitored prescription drugs must include the information in these fields.

If submitting the records manually, use the appropriate fields to enter the information within the "Prescription Record Entry" tab.

As with any other error, dispensers will have 5 business days to correct the error by entering the first and last name in the fields per [statute.](https://docs.legis.wisconsin.gov/document/administrativecode/CSB%204.07)

If the dispensing record regards a Schedule II or Schedule III monitored prescription drug that was delivered to a ["healthcare facility"](https://docs.legis.wisconsin.gov/code/admin_code/phar/8/06/1) dispensers should include the following information in the fields:

- AIRO7: E
- $\bullet$  AIR08: 3

# <span id="page-21-0"></span>American Society for Automation in Pharmacy (ASAP) 2020 Version 4.2B Standard for Prescription Drug Monitoring Program

Please see [www.asapnet.org](https://asapnet.org/) for the complete implementation guide of the standard. The WI ePDMP accepts data submissions that are 4.2A- or 4.2Bcompliant. The information in the table below identifies the specific fields that must be included in all ASAP-compliant files submitted to the WI ePDMP.

#### **Attributes Key:**

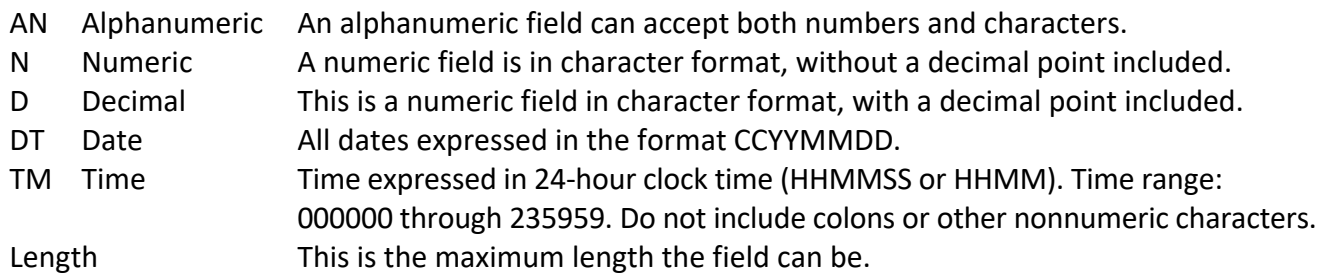

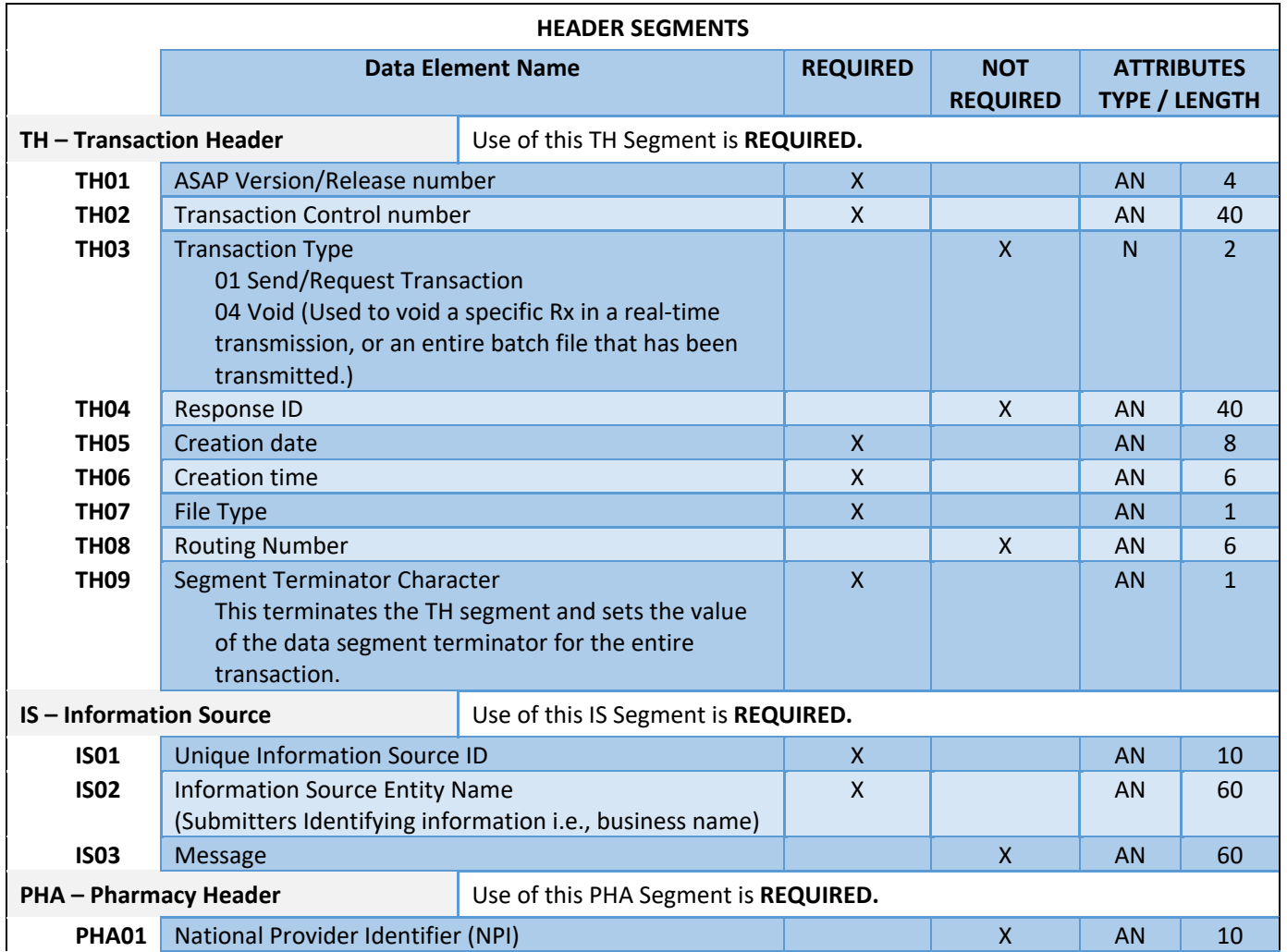

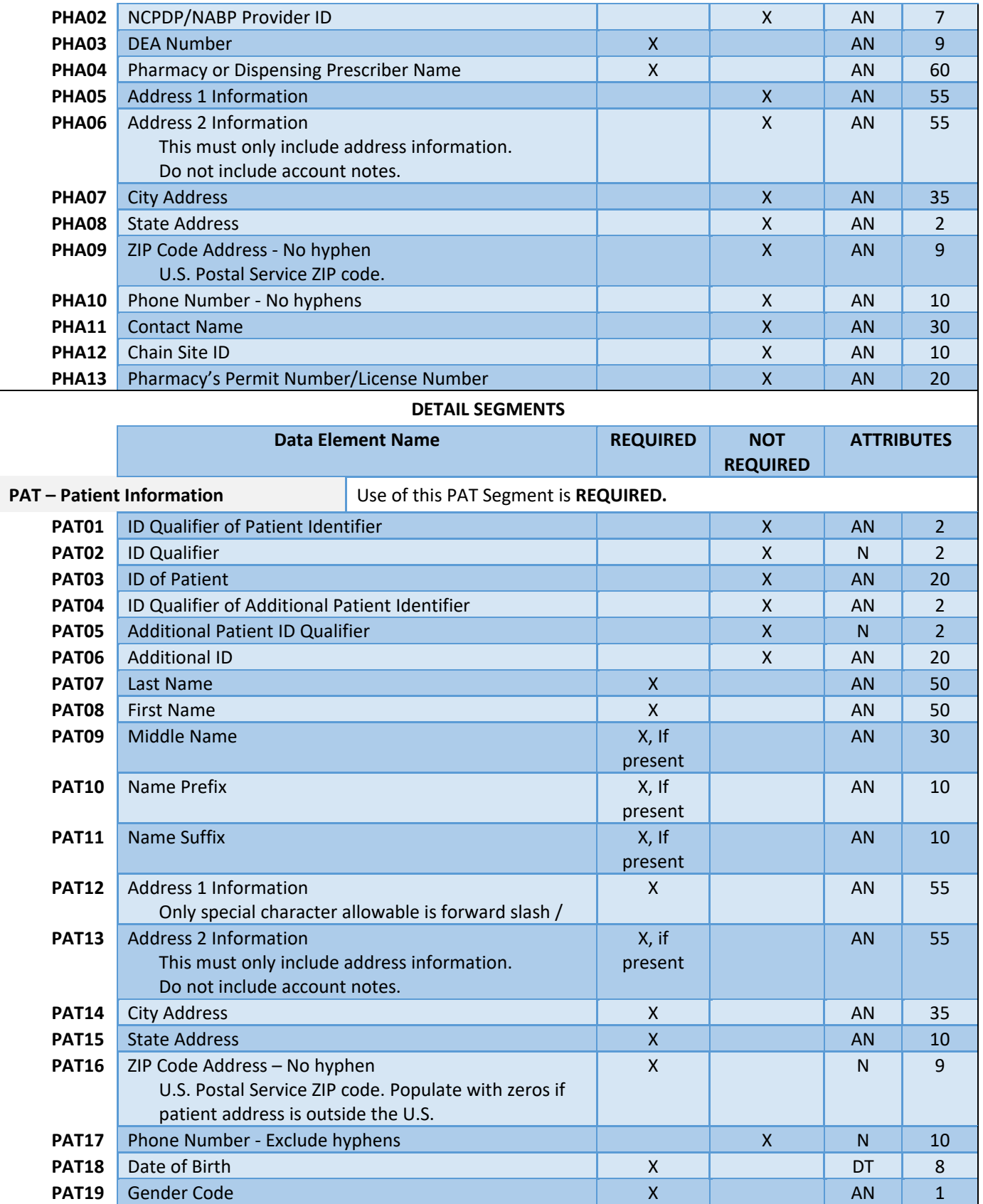

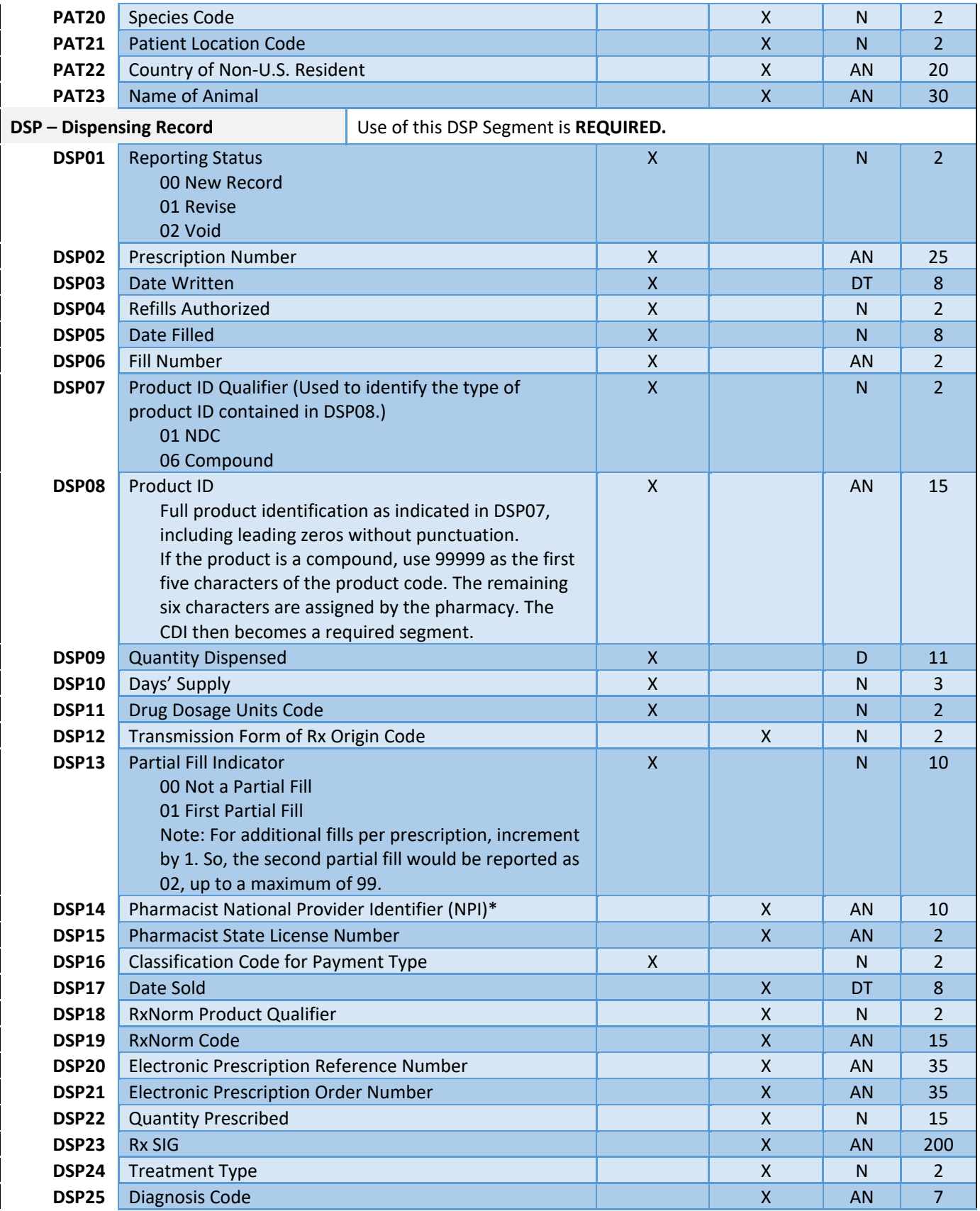

|                                                                                    | This field is used to report the ICD-10 code. If<br>required by a PDMP, this field would be populated<br>only when the ICD-10 code is included with the<br>prescription. |                                      |                                                                                                    |                                    |                 |                     |
|------------------------------------------------------------------------------------|----------------------------------------------------------------------------------------------------|--------------------------------------|----------------------------------------------------------------------------------------------------|------------------------------------|-----------------|---------------------|
| <b>PRE - Prescriber Information</b>                                                |                                                                                                    | Use of this PRE Segment is REQUIRED. |                                                                                                    |                                    |                 |                     |
| <b>PRE01</b>                                                                       | National Provider Identifier (NPI)*                                                                                                    |                                      |                                                                                                    | $\mathsf{X}$                       | <b>AN</b>       | 10                  |
| <b>PRE02</b>                                                                       | <b>DEA Number</b>                                                                                                    |                                      | $\pmb{\mathsf{X}}$                                                                                                    |                                    | <b>AN</b>       | 9                   |
| <b>PRE03</b>                                                                       | <b>DEA Number Suffix</b>                                                                                                    |                                      |                                                                                                    | $\mathsf{X}$                       | <b>AN</b>       | $\overline{7}$      |
| <b>PRE04</b>                                                                       | Prescriber State License Number                                                                                                    |                                      |                                                                                                    | $\mathsf{X}$                       | <b>AN</b>       | 20                  |
| <b>PRE05</b>                                                                       | Last Name                                                                                                    |                                      | X                                                                                                    |                                    | <b>AN</b>       | 50                  |
| <b>PRE06</b>                                                                       | <b>First Name</b>                                                                                                    |                                      | X                                                                                                    |                                    | <b>AN</b>       | 50                  |
| <b>PRE07</b>                                                                       | <b>Middle Name</b>                                                                                                    |                                      | X, if                                                                                                    |                                    | <b>AN</b>       | 30                  |
|                                                                                    |                                                                                                    |                                      | present                                                                                                    |                                    |                 |                     |
| <b>PRE08</b>                                                                       | Phone Number - No hyphens                                                                                                    |                                      |                                                                                                    | X                                  | $\mathsf{N}$    | 10                  |
| <b>PRE09</b><br><b>PRE10</b>                                                       | <b>XDEA Number</b><br>Jurisdiction or State Issuing Prescriber License Number                                                                                            |                                      |                                                                                                    | $\pmb{\mathsf{X}}$<br>$\mathsf{X}$ | <b>AN</b><br>AN | 9<br>$\overline{2}$ |
|                                                                                    |                                                                                                    |                                      |                                                                                                    |                                    |                 |                     |
| <b>CDI-Compound Drug Information</b>                                               |                                                                                                    |                                      | Use of this CDI Segment is REQUIRED when the drug dispensed is a<br>compound drug that contains one or more monitored prescription drugs. |                                    |                 |                     |
| <b>CDI01</b>                                                                       | Compound Drug Ingredient Sequence Number                                                                                                    |                                      | X                                                                                                    |                                    | N               | 2                   |
| <b>CDI02</b>                                                                       | <b>Product ID Qualifier</b>                                                                                                    |                                      | X, must be<br>01 for NDC                                                                                                    |                                    | $\mathsf{N}$    | $\overline{2}$      |
| <b>CDI03</b>                                                                       | Product ID                                                                                                    |                                      | X, must be<br><b>NDC</b><br>Number                                                                                                    |                                    | AN              | 15                  |
| <b>CDI04</b>                                                                       | <b>Compound Ingredient Quantity</b>                                                                                                    |                                      | X                                                                                                    |                                    | D               | 11                  |
| <b>CDI05</b>                                                                       | <b>Compound Drug Dosage Units Code</b>                                                                                                    |                                      |                                                                                                    | X                                  | N               | 2                   |
| AIR - Additional Information Reporting<br>Use of this AIR Segment is NOT REQUIRED. |                                                                                                    |                                      |                                                                                                    |                                    |                 |                     |
| <b>AIR01</b>                                                                       | State Issuing Rx Serial Number                                                                                                    |                                      |                                                                                                    | $\boldsymbol{\mathsf{X}}$          | <b>AN</b>       | $\overline{2}$      |
| <b>AIR02</b>                                                                       | <b>State Issued Rx Serial Number</b>                                                                                                    |                                      |                                                                                                    | $\mathsf{x}$                       | <b>AN</b>       | 20                  |
| <b>AIR03</b>                                                                       | ID Issuing Jurisdiction                                                                                                    |                                      |                                                                                                    | X                                  | <b>AN</b>       | 2                   |
| <b>AIR04</b>                                                                       | ID Qualifier of Person Dropping Off or Picking Up Rx                                                                                                    |                                      |                                                                                                    | X                                  | N               | $\overline{2}$      |
| <b>AIR05</b>                                                                       | ID of Person Dropping Off or Picking Up Rx                                                                                                    |                                      |                                                                                                    | $\pmb{\mathsf{X}}$                 | <b>AN</b>       | 20                  |
| <b>AIR06</b>                                                                       | Relationship of Person Dropping Off or Picking Up Rx                                                                                                    |                                      |                                                                                                    | $\boldsymbol{X}$                   | $\mathsf{N}$    | $\overline{2}$      |
| <b>AIR07</b>                                                                       | Last Name of Person Dropping Off or Picking Up Rx <sup>1</sup>                                                                                                    |                                      | X, for<br>Schedule II<br>and III<br>drugs                                                                                                 |                                    | <b>AN</b>       | 50                  |
| <b>AIR08</b>                                                                       | First Name of Person Dropping Off or Picking Up Rx <sup>1</sup>                                                                                                    |                                      | X, for<br>Schedule II<br>and III<br>drugs                                                                                                 |                                    | <b>AN</b>       | 50                  |
| <b>AIR09</b>                                                                       | Last Name or Initials of Pharmacist                                                                                                    |                                      |                                                                                                    | $\boldsymbol{\mathsf{X}}$          | <b>AN</b>       | 50                  |
| <b>AIR10</b>                                                                       | <b>First Name of Pharmacist</b>                                                                                                    |                                      |                                                                                                    | $\pmb{\mathsf{X}}$                 | <b>AN</b>       | 50                  |
| <b>AIR11</b>                                                                       | Dropping Off/Picking Up Identifier Qualifier                                                                                                    |                                      |                                                                                                    | X                                  | N               | $\overline{2}$      |

<span id="page-24-0"></span><sup>&</sup>lt;sup>1</sup> While the nomenclature of the AIR07 and AIR08 fields in the ASAP format are "Name of Person Dropping Off or Picking Up Rx", there is no requirement to report the name of the person who dropped off a prescription.

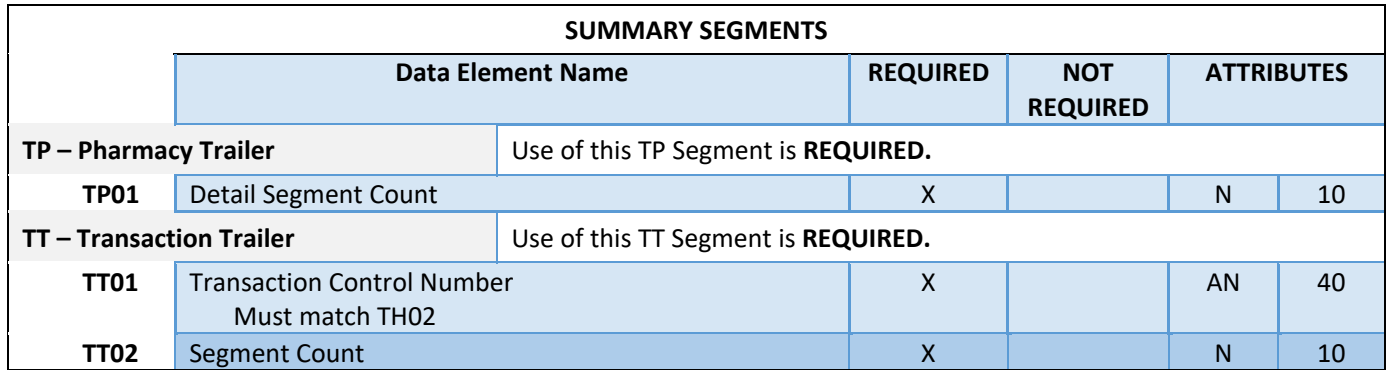

**\***Submitters now have the option to enter the NPI number as identifier information for prescriptions. NPI will become a required field for non-scheduled monitored drugs (i.e., gabapentin) when a DEA number is not present after the rule change becomes effective in 2024.